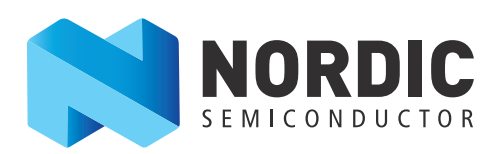

# Migrating from the 2<sup>nd</sup> to the 3<sup>rd</sup> revision of nRF51822

# nWP-021 White Paper v2.0

This document describes what to consider when migrating from the 2<sup>nd</sup> to the 3<sup>rd</sup> revision of the nRF51822 IC during development and/or production.

Before continuing to read this document, we recommend that you read the nRF51 Series Compatibility Matrix document available on [www.nordicsemi.com.](www.nordicsemi.com)

The new versions of nRF51822 are:

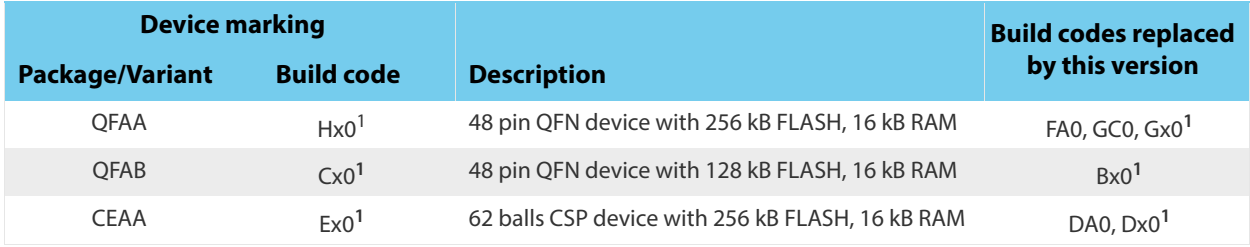

1. The x in the build code could be any digit between 0..9.

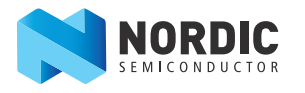

# **1 Introduction**

The latest nRF51822 revisions are now available for purchase. There are anomaly resolutions and some new features not changing the device functionality.

A list of the improvements and new features on the latest versions of nRF51822 are documented in PCN-092 v1.0. For details on fixed anomalies see the nRF51822 PAN v3.x.

When starting a new design based on an nRF51 series IC, it is always recommended to use the latest revision of the IC. If a new revision of an IC is released during your development cycle you should strongly consider migrating to that revision. Products that are in production must also incorporate the latest IC revisions within the transitional period as described in PCN-092 v1.0 and in all cases there is a functionally and physically equivalent version of the IC to substitute in production.

### <span id="page-1-0"></span>**1.1 Documentation**

The following documentation is updated for the latest versions of nRF51 series ICs and is important reference material when migrating your applications in development.

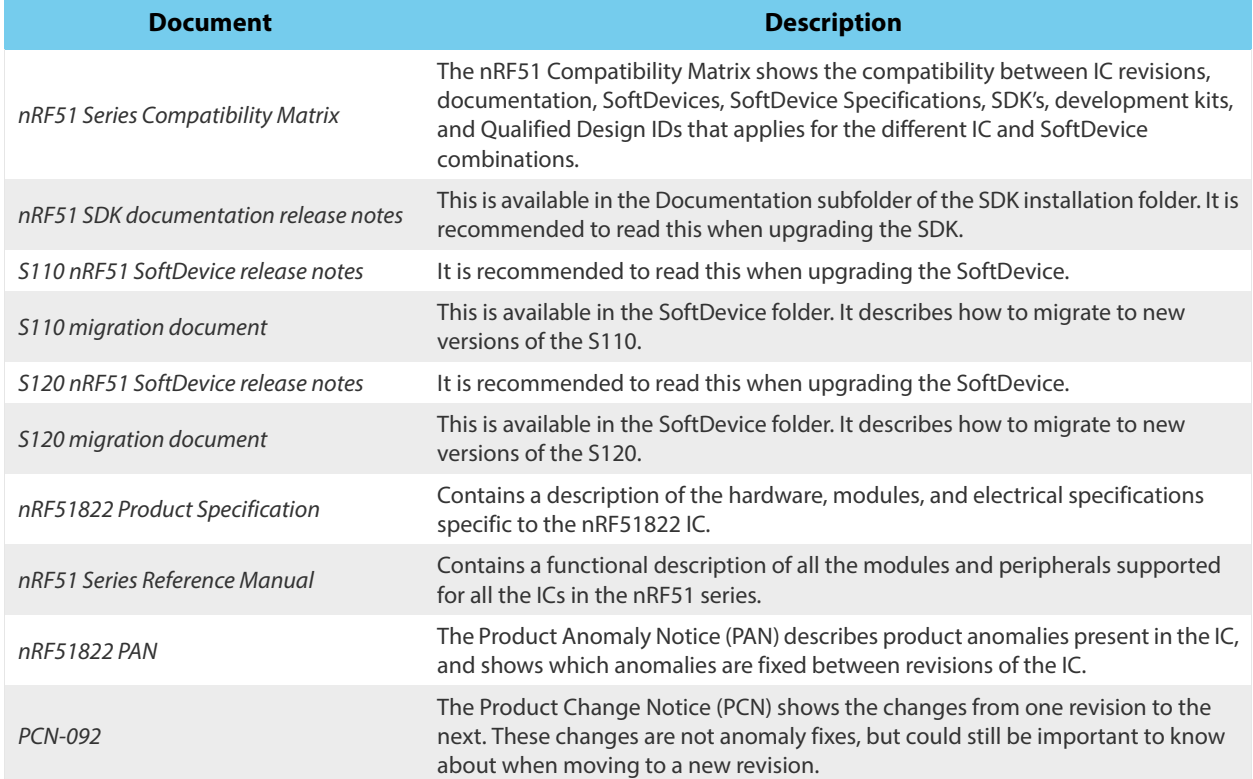

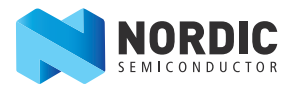

# **2 How to identify the hardware version**

There are several ways that you can identify the hardware revision of your IC.

#### **Markings on the IC**

The quickest way to identify the hardware revision of the IC is by looking at the markings on the IC. If you have access to an IC (including an IC on a PCB from a development kit or evaluation kit) simply read the markings on the top. See Chapter 10 'Ordering information' in the nRF51822 Product Specification for details on package markings.

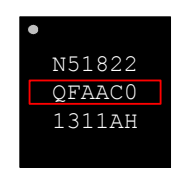

 **Figure 1** IC markings on the top of the IC

#### **Using nRFgo Studio**

By using nRFgo Studio, it is also possible to read the hardware revision of an IC that is on a PCB from a development or evaluation kit and connected to a computer. **[Figure 2](#page-2-0)** shows you where to find the hardware revision (highlighted in red) in nRFgo Studio:

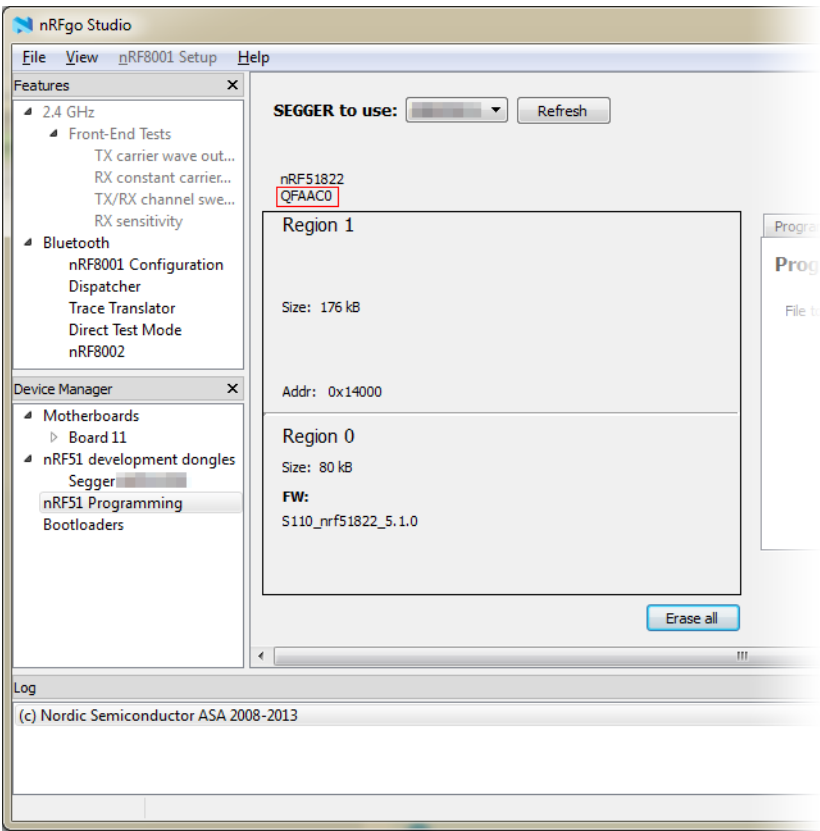

<span id="page-2-0"></span> **Figure 2** Location of hardware revision details (highlighted in red) in nRFgo Studio

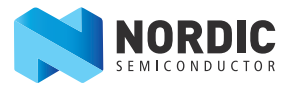

#### **Reading the HWID field in the CONFIGID register**

The HW revision can also be found by reading out the HWID field in the CONFIGID register of the FICR (see chapter 4 "Memory" and chapter 6 "Factory Information Configuration Registers (FICR)" in the nRF51 Series Reference Manual for more details on the FICR).

The easiest way to do this is to use the J-Link debugger hardware together with the nrfjprog command line tool, which is available if you have downloaded and installed nRF51-Tools from our web site:

- 1. Open the Windows command line, and navigate to the default nrfjprog folder, **c:\program files (x86)\Nordic Semiconductor\nrf51\bin**.
- 2. Run the following command:  $nrfiprog$ --memrd  $0x1000005C$  --n 4.
- 3. If you have more than one nRF51822 board connected, a window appears allowing you to select between the boards.
- 4. The HWID is the four last hexadecimal digits of the return value.

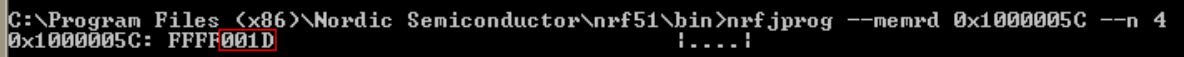

 **Figure 3** nrfjprog used to read out the HWID, in this case the result is 0x001D

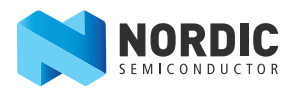

# <span id="page-4-0"></span>**3 Telecommunications regulatory requirements and Bluetooth**® **certifications**

#### **Migrating to the latest revision of the same variant of the IC.**

The reference layout for nRF51822-QFAA, nRF51822-QFAB (nRF51822-QFAx-DF) and nRF51822-CEAA (nRF51822-CxAx-DF) pass all telecommunications regulatory bodies` requirements with the stated product changes with no discernible performance change. A reassessment of design performance due to applicable telecommunications regulatory requirements is required for any product not identical to the referenced layout.

A reassessment means comparing measurements on your design using the build codes that already have teleregulatory approval:

- nRF51822-QFAA devices: Compare build code Gx0 with  $Hx0<sup>1</sup>$ .
- nRF51822-QFAB devices: Compare build code Bx0 with Cx0**<sup>1</sup>**.
- nRF51822-CEAA devices: Compare build code Dx0 with Ex0**<sup>1</sup>**.

Consider the measurement accuracy when you are evaluating the results. Using ETSI as an example: If the results of the comparison are within the ETSI guidance published in the document "ETSI EN 300 328 v1.8.1 (2012-04)" then the measurements are considered equal.

If the levels are found to be different on your design but are still within regulatory limits, please contact Nordic Semiconductors technical support for guidance.

Bluetooth RF PHY conformance reassessment is recommended for all designs not identical to the Nordic referenced layouts published on <www.nordicsemi.no>.

<sup>1.</sup> The x in the build code could be any digit between 0..9.

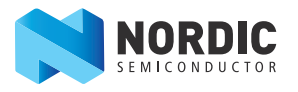

# <span id="page-5-0"></span>**4 Recommendations**

It is recommended to migrate to the new revision of the IC as soon as possible. How to do that depends on which of the following scenarios apply.

**Note:** It is important to thoroughly test a new design before entering production.

#### **Scenario 1:**

Development started out on an earlier revision of the IC but production has not yet started.

#### **Recommendation:**

Get the development or evaluation kit that is based on the latest revision of the IC and migrate the design to the latest revision before entering production.

If the existing development is based on an SDK or SoftDevice that is not compatible with the new IC revision, it is necessary to update the design to use the updated SDK and/or SoftDevice. See the nRF51 Series Compatibility Matrix document available on<www.nordicsemi.com> for more information.

To take full advantage of the new features and improvements in the new IC revision it is recommended to use the very latest versions of the SDK and the SoftDevice.

When upgrading to a new major version of either the SDK or the SoftDevice it might be necessary to make some changes to the application software to make it work with interfaces to later SoftDevices or SDK modules. For example, migrating from version 4.x.x to 5.x.x of the SDK constitutes a change in the major version number, and can include API changes that will break backwards compatibility with existing software. Please see the SDK release notes for more details on the changes between SDK versions.

For details on hardware changes and qualification requirements when migrating from the old to the new revision, see **[Chapter 3 "Telecommunications regulatory requirements and Bluetooth® certifications"](#page-4-0)** on [page 5.](#page-4-0)

#### **Scenario 2:**

Development started out on the 2nd revision of the IC and production has already started or my design has been fully qualified and tested based on this revision and is production ready.

#### **Recommendation:**

There are two options that you can choose from:

- Migrate to the new IC revision and latest version of the SDK and SoftDevice to take advantage of all new features. When doing this it is critical that both the design and the IC revision are updated at the same time in the production line, or incompatibilities between the IC and the design could occur. Also make sure that you are referring to the correct QD ID (see the nRF51 Series Compatibility Matrix document available on <www.nordicsemi.com>for more information).
- Keep using the SoftDevice and SDK versions they have designed on, provided they are compatible with the new HW (see the nRF51 Series Compatibility Matrix document available on <www.nordicsemi.com> for SDK compatibility).

In either case it is critical that the design is updated before the new revision of the IC enter the production line.

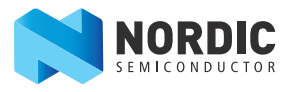

### **4.1 Hardware recommendations**

None.

# **5 Summary**

It is always recommended to use the latest revisions of the hardware, SDK, and SoftDevice. In addition to useful new features most hardware and software updates bring with them bug fixes and improvements for optimal product performance.

Once you have taken into account the considerations covered in this document, the migration from an earlier revision to one of the latest versions of the IC should be a relatively seamless process.

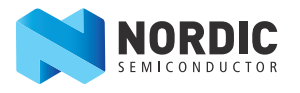

# **Liability disclaimer**

Nordic Semiconductor ASA reserves the right to make changes without further notice to the product to improve reliability, function or design. Nordic Semiconductor ASA does not assume any liability arising out of the application or use of any product or circuits described herein.

# **Life support applications**

Nordic Semiconductor's products are not designed for use in life support appliances, devices, or systems where malfunction of these products can reasonably be expected to result in personal injury. Nordic Semiconductor ASA customers using or selling these products for use in such applications do so at their own risk and agree to fully indemnify Nordic Semiconductor ASA for any damages resulting from such improper use or sale.

## **Contact details**

For your nearest distributor, please visit [http://www.nordicsemi.com](http://www.nordicsemi.no). Information regarding product updates, downloads, and technical support can be accessed through your My Page account on our homepage.

Main office: Phone: +47 72 89 89 00 Fax: +47 72 89 89 89 Otto Nielsens veg 12 7052 Trondheim Norway

Mailing address: Nordic Semiconductor P.O. Box 2336 7004 Trondheim Norway

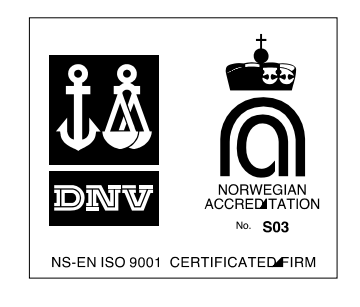

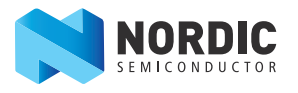

# **Revision History**

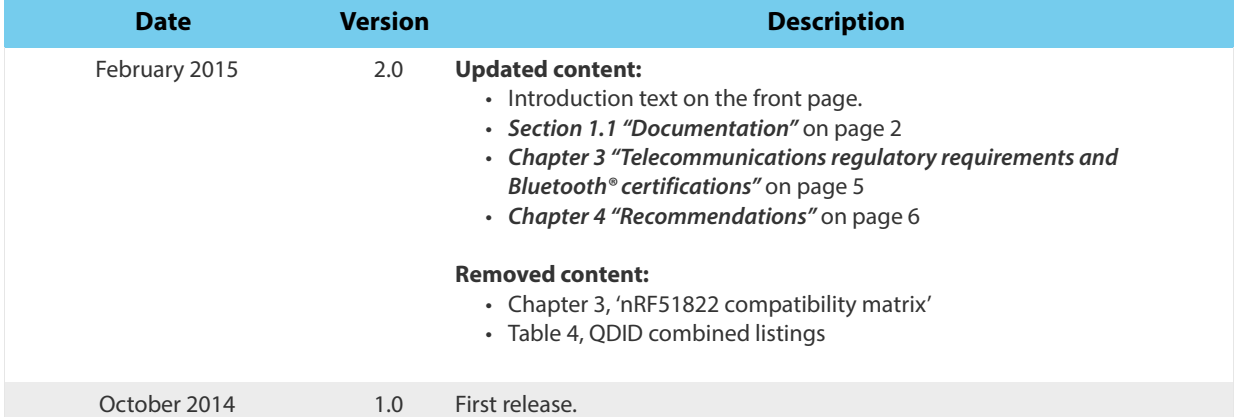